## Install MT5 and HWAFM

- 1. Download the mT5 and install into computer (win7 in my hand)
- 2. Get the new version of HWAFM (mql5\_EA\_build555), I uploaded here
- 3. Extract the file and copy all (**mql5 fold**)
- 4. Open mt5, and click **experts** , right click to **open**
- **5. Click open and you will see a folder mql5/log, click mql5,**
- **6. You will go to another fold mql5**
- **7. Paste all your files into mql5, just combine files**
- **8. Then you can see the files into mt5 already.**
- **9. Open any chart and add HWAFM script**
- **10. You will see "processing"**

**The latest version for mt5 (build 607), very good in my hand** 

**Please reply here if there is any problems to install mt5 and HWAFM**

**Enjoy the trade!**

## FX > HWAFM > mql5\_EA\_build555 >

 $\bigodot$ e

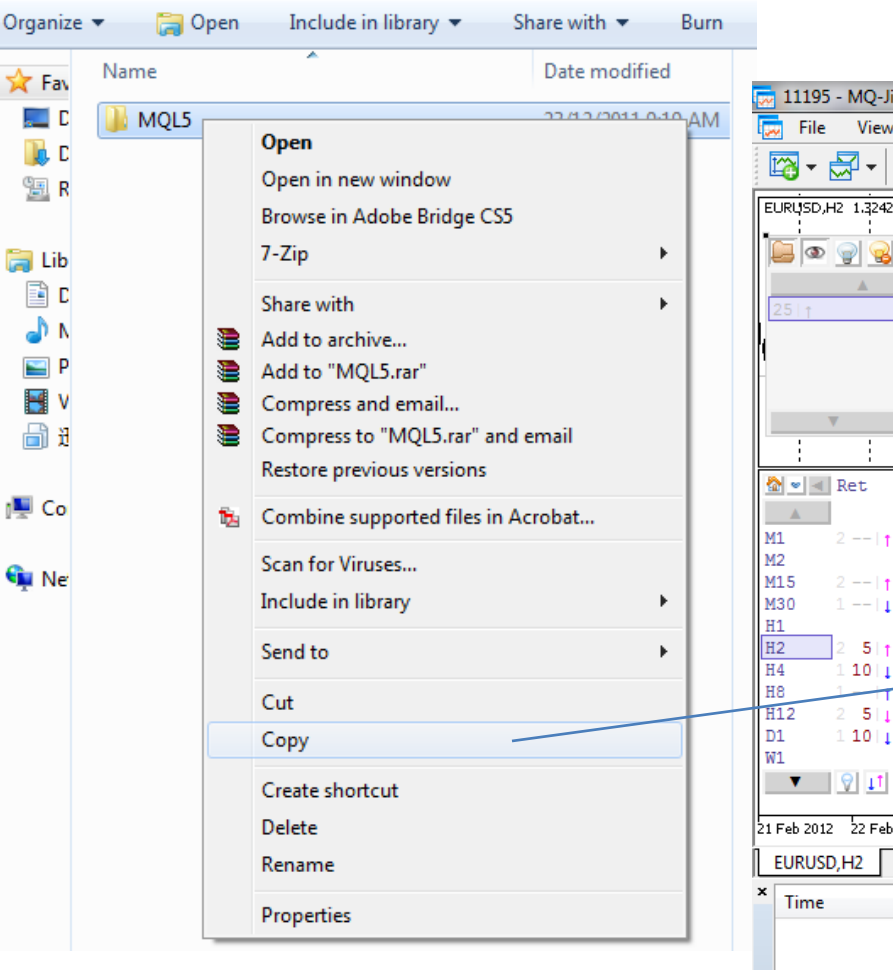

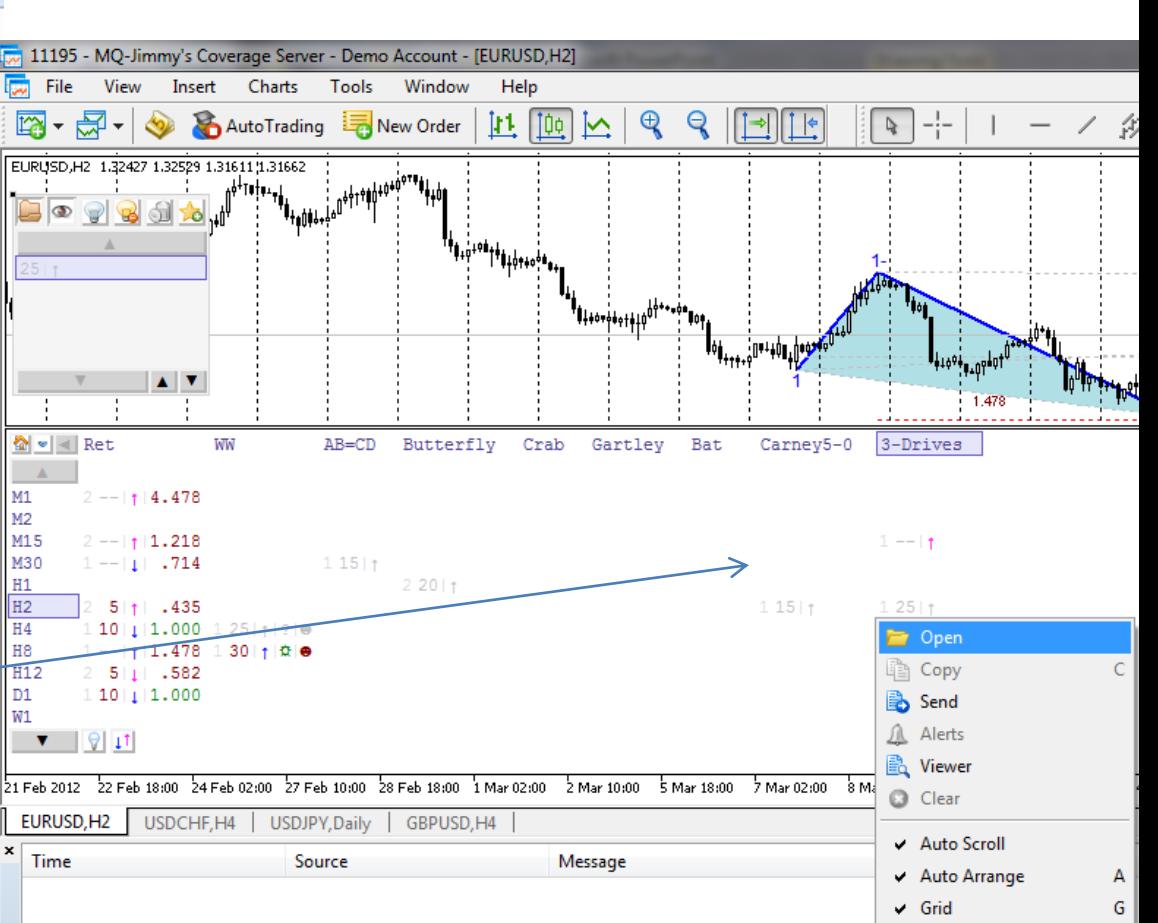

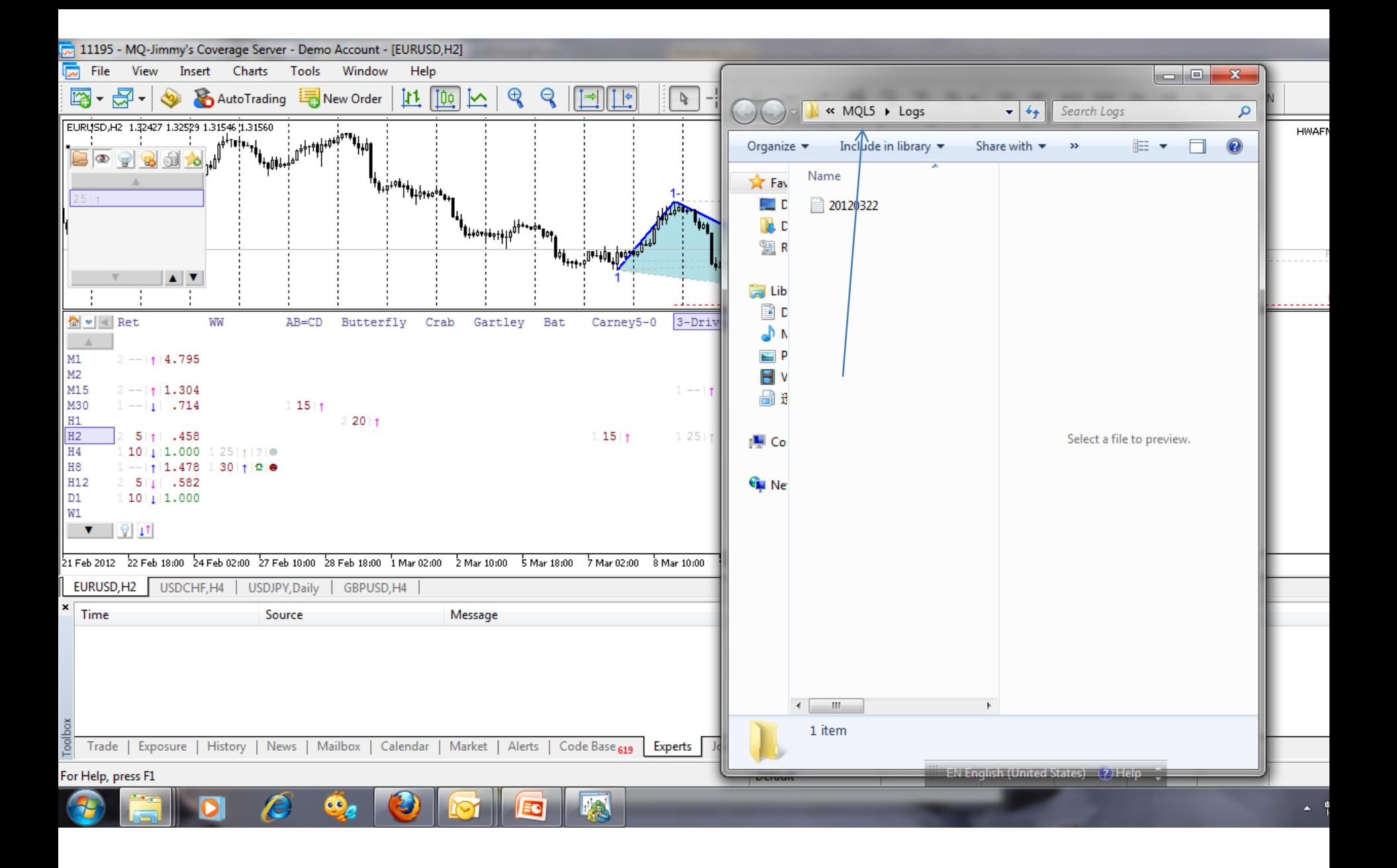

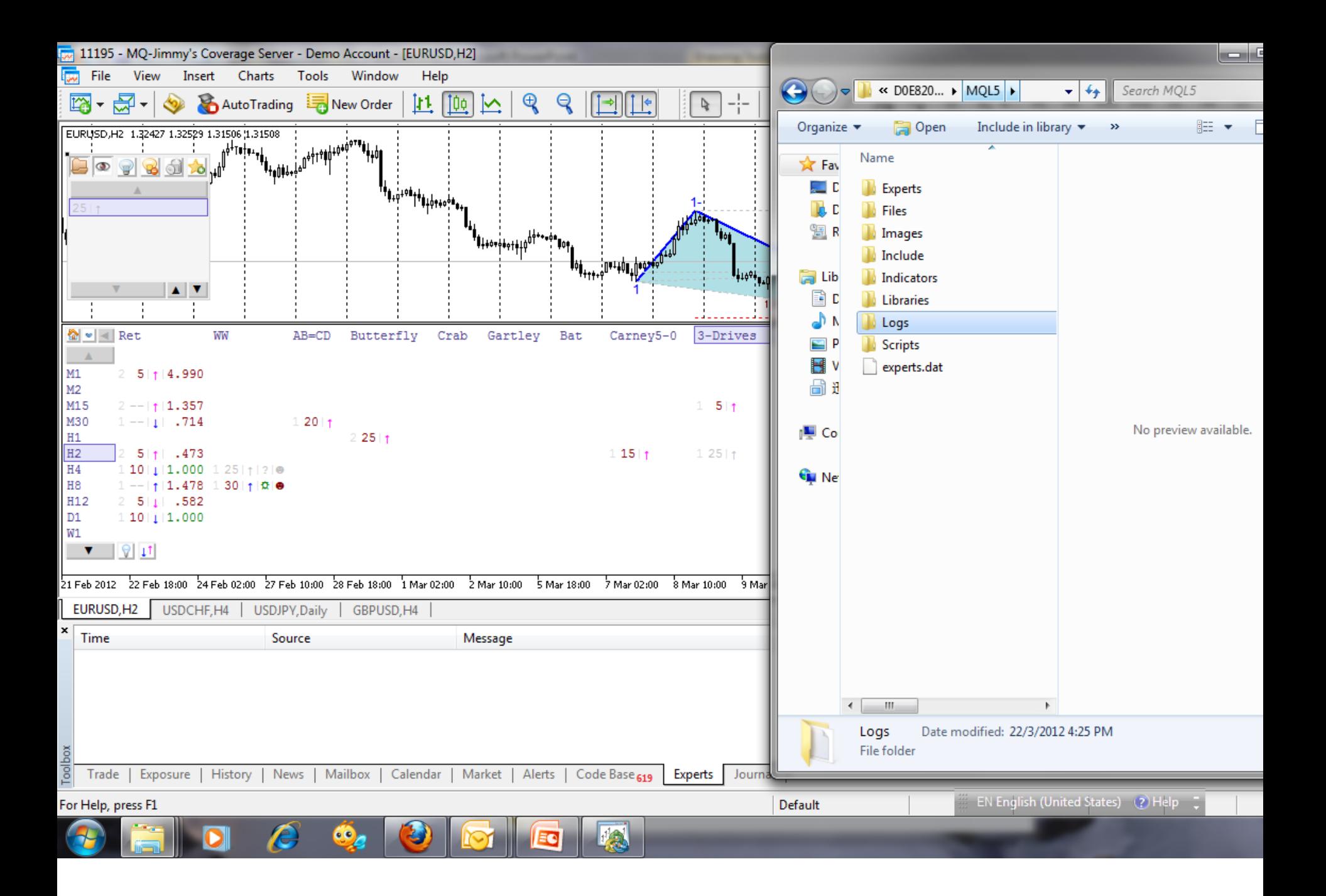

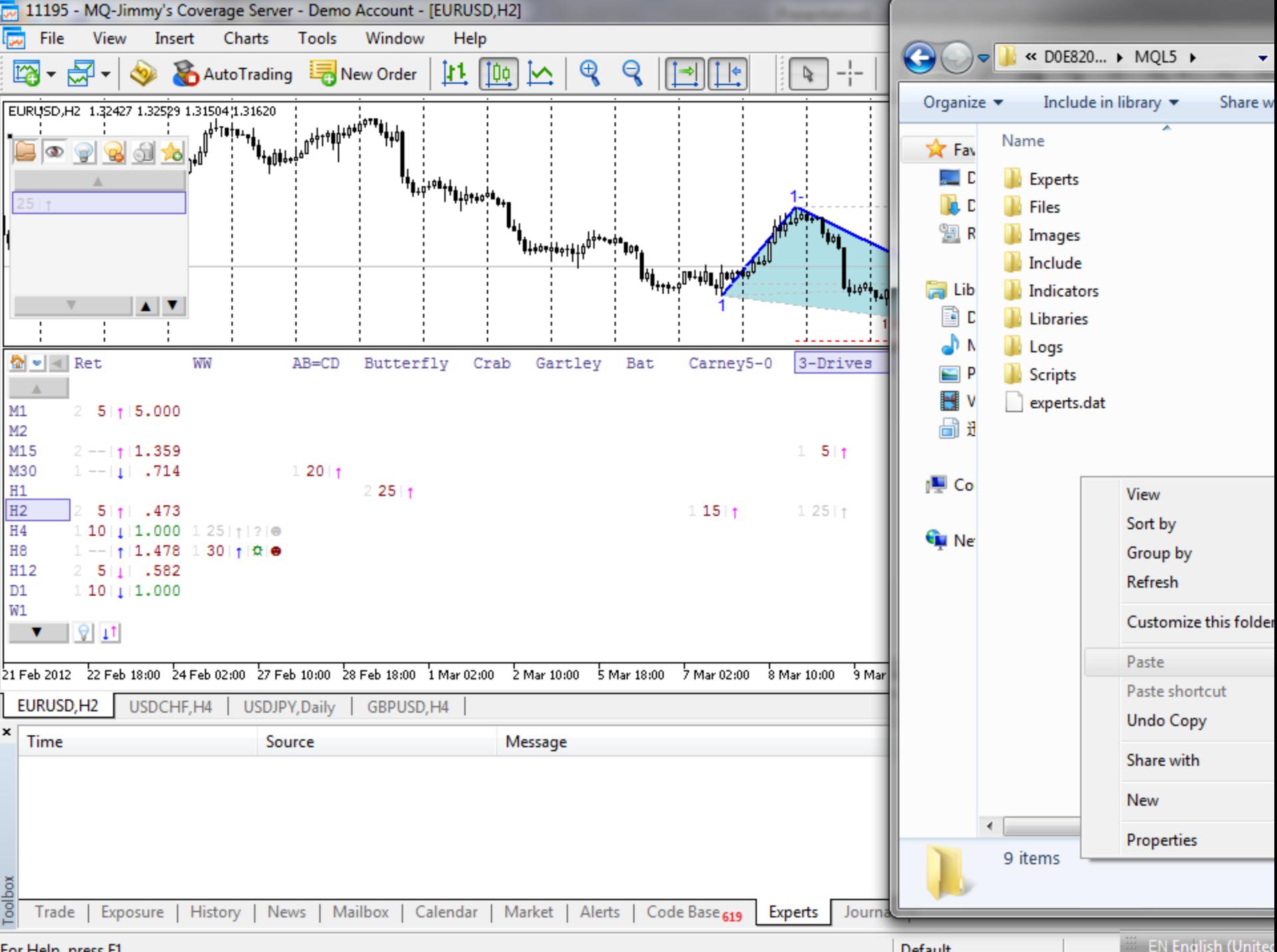

For Help, press F1

**EN English (United** 

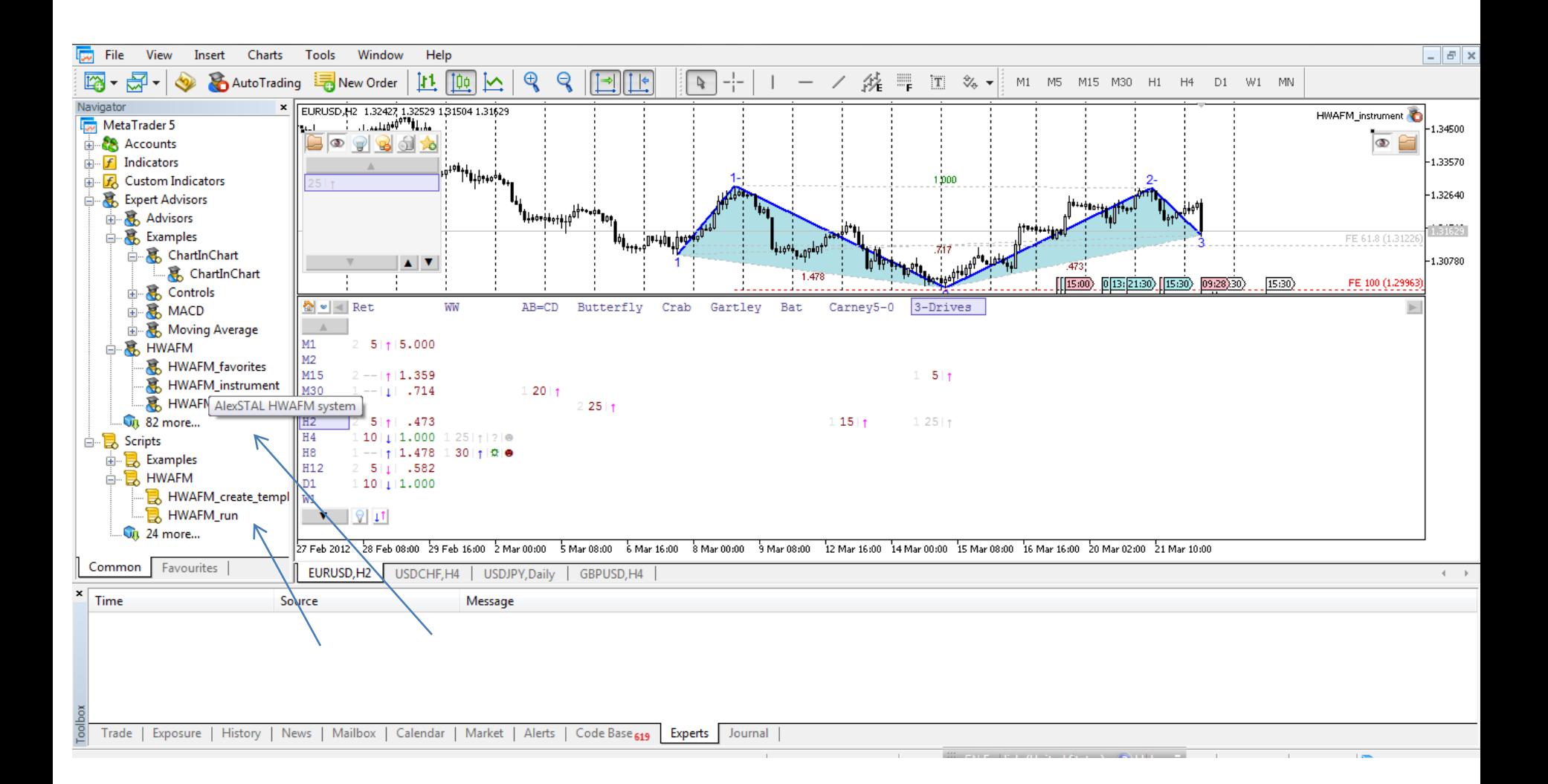

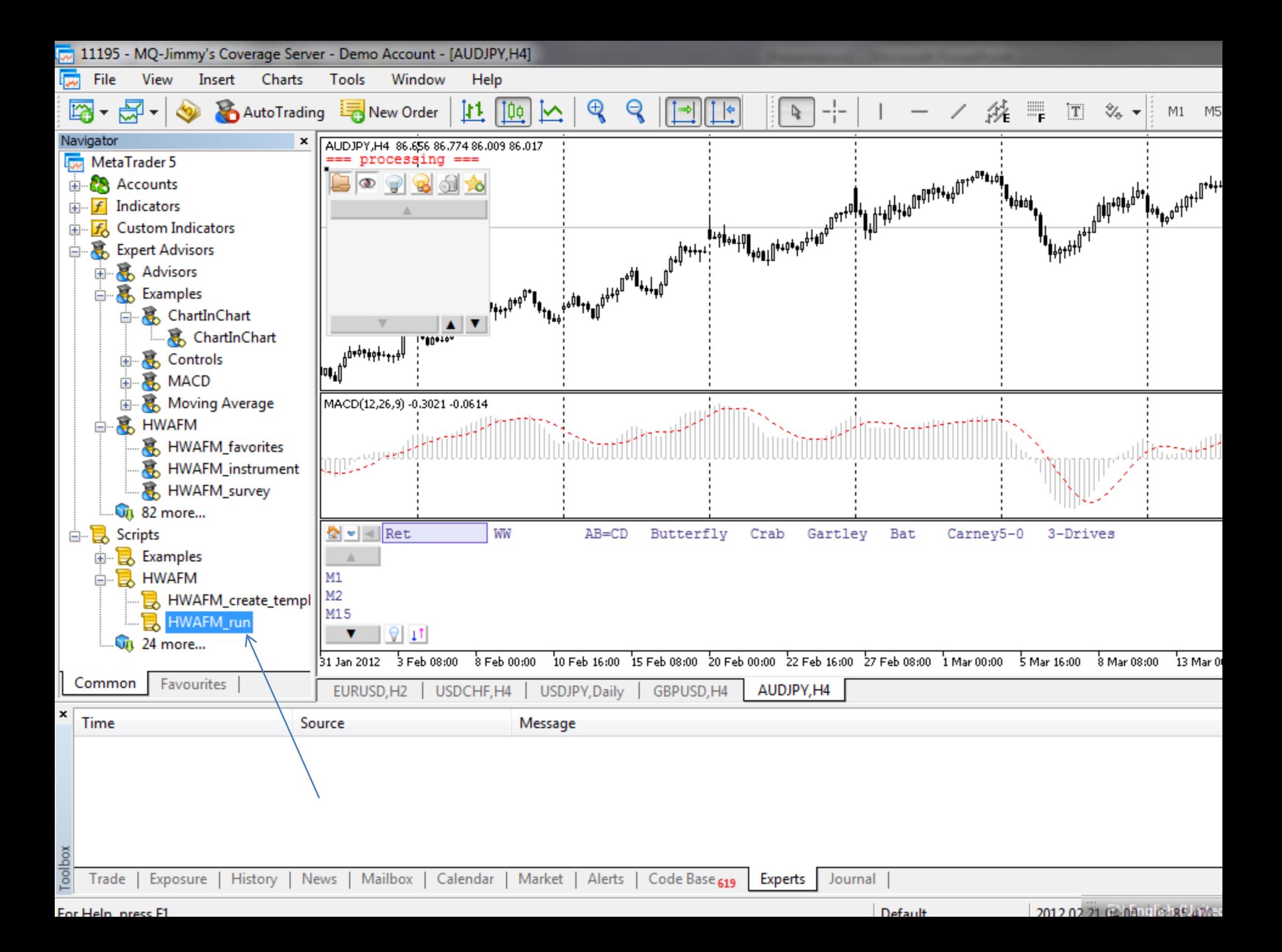

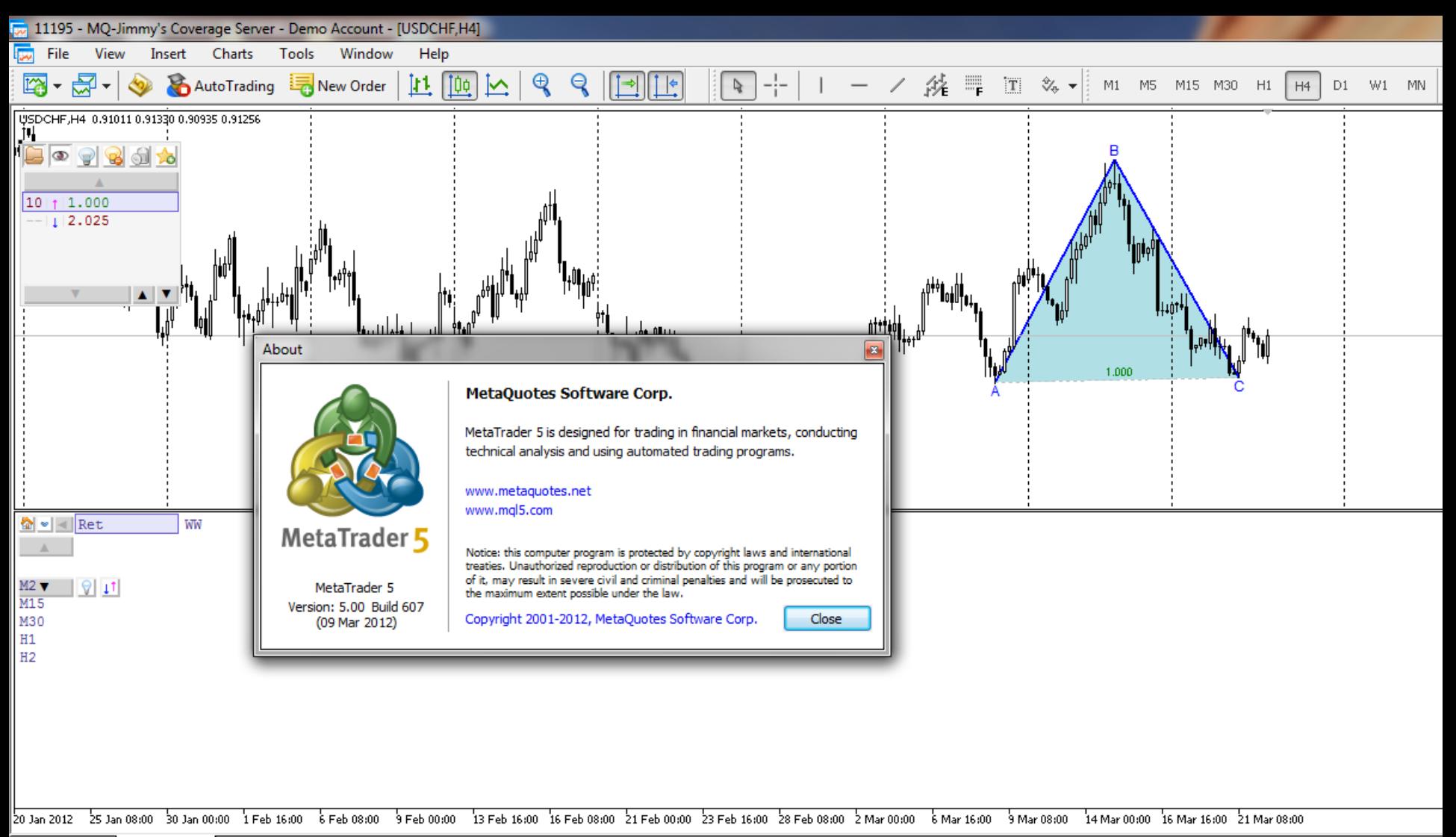

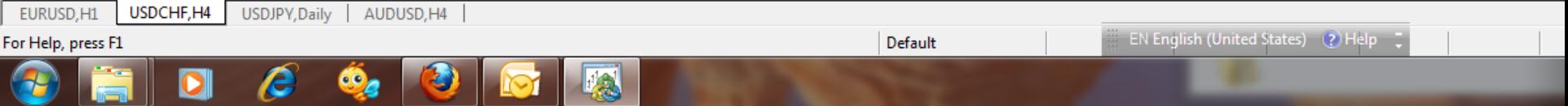